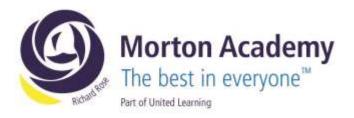

Yr7/CA

26th March 2024

Dear Parent/Carer

#### Year 7 Parents' Evening Wednesday, 17th March 2024, 4.00pm – 7.00pm

We would like to invite you to our forthcoming Year 7 Parents' Evening on Wednesday, 17th April. The event will be held in person at the academy.

The aim of the evening is to enable you to meet your child's teachers, and to discuss how they are getting on at the Academy.

The Academy uses an online appointment booking system which allows you to choose an appointment time with your child's tutor. Please visit https://mortonacademy.schoolcloud.co.uk/ to book your appointments (a guide on how to add appointments is included with this letter). Appointments can be made from Wednesday, 27th March at 8:00am and will close on Monday, 15<sup>th</sup> April at 10:00pm. Should you wish to make any changes after this date please contact the Academy. If you are unable to access a computer, please contact Claire Allen who will add your appointments on your behalf.

Appointments are issued on a first come first served basis. Each consultation should last no longer than 5 minutes. We advise that you arrive in plenty of time for your appointment.

Could you please complete the attached slip below to confirm whether or not you will be attending and return to your child's tutor by Thursday, 28th March.

We look forward to seeing you on Wednesday, 17th April.

| Yours sincerely<br><i>C Allen</i>                          |       |                |
|------------------------------------------------------------|-------|----------------|
| Mrs C Allen<br>Administrator<br>≫                          |       |                |
| Year 7 Parents' Evening – Wednesday, 17 <sup>th</sup> Apri |       |                |
| Name of Student:                                           | Team: |                |
| I will / will not* be attending the Year 7 Parents' Eve    | ening |                |
|                                                            |       |                |
| Signed:                                                    |       | (parent/carer) |
|                                                            |       | (parent/carer) |
| Signed: Date: *Please delete as appropriate                |       | (parent/carer) |

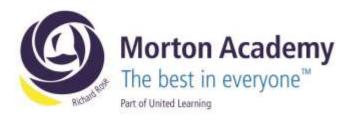

# Parents' Guide for Booking Appointments

Browse to https://mortonacademy.schoolcloud.co.uk/

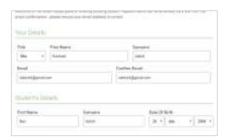

#### Step 1: Login

Fill out the details on the page then click the *Log In* button. A confirmation of your appointments will be sent to the email address you provide.

| parrière Paranta Evening                                                                                                    |                                                                                               |    |
|----------------------------------------------------------------------------------------------------|-----------------------------------------------------------------------------------------------|----|
| ta la affere cannot and trachers in discours<br>man and of take plane or 120 and 140<br>meters<br>I field on file 220 Dean will be approximate<br>additionally represented of size states had. | Hink + John to control<br>Microbay, 12th Impirechae<br>Trape and control of<br>Sector Sectors | 6  |
|                                                                                                    | Typering 185 September<br>Indertall<br>Sparing bergen                                         | ł, |
|                                                                                                    | No. of Concession, Name                                                                       |    |

## Step 2: Select Parents' Evening

Click on the date you wish to book. Unable to make all of the dates listed? Click *I'm unable to attend*.

| -  | they and the table and appointents using the spheridenes, and ther to Next. |
|----|-----------------------------------------------------------------------------|
| Ø. | Advertable                                                                  |
|    | Automatically been the been provide trivel based on poor availability       |
| 0  | Macaal                                                                      |
|    | Channel the best page manual that is, and test the the                      |

#### Step 3: Select Booking Mode

Choose *Automatic* if you'd like the system to suggest the shortest possible appointment schedule based on the times you're available to attend. To pick the times to book with each teacher, choose *Manual*. Then press *Next*.

We recommend choosing the automatic booking mode when browsing on a mobile device.

| iet for ejele<br>rans fie 5.5 | el anni totoni tenes y:<br>Sot to contitue. | na cara atteint, settet wie                                                                                                    | ch touchers yourd like to | time and them |
|-------------------------------|---------------------------------------------|----------------------------------------------------------------------------------------------------|---------------------------|---------------|
|                               | whilest and tale                            | out thinks had                                                                                                    |                           |               |
|                               |                                             | State State Stat |                           |               |
|                               |                                             |                                                                                                    |                           |               |
| -                             |                                             |                                                                                                    |                           | _             |

#### Step 4: Select Availability

Drag the sliders at the top of the screen to indicate the earliest and latest you can attend.

| hoose Teachers              |                                                            |
|-----------------------------|------------------------------------------------------------|
| formers, a line for you but | a) with to one please points from full or plus (or lings). |
| uri Militial                |                                                            |
|                             |                                                            |
| E Muldows                   | 2 Max A Wheeler                                            |
|                             |                                                            |
|                             |                                                            |

#### **Step 5: Choose Teachers**

Select the teachers you'd like to book appointments with. A green tick indicates they're selected. To de-select, click on their name.

Richard Rose Morton Academy, Wigton Road, Carlisle CA2 6LB t 01228 822644 • e info@rrma.org.uk • www.rrma.org.uk

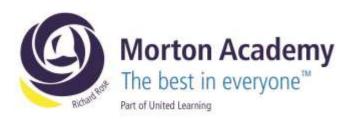

| a katuma kap | and the second second | aniasi bu 'asa ma | alan Ritari di Sanay d | d 125 date in |
|--------------|-----------------------|-------------------|------------------------|---------------|
|              | Date                  | dame.             | Table 1                | line:         |
| 1111         |                       | -                 |                        | 190.5         |
| 11.08        | tere & identifical    | dest.             | mitariali              | The I         |
| 0.00         |                       |                   | 140                    | (1445)        |

# Step 6: Book Appointments (Automatic)

If you chose the automatic booking mode, you'll see provisional appointments which are held for 2 minutes. To keep them, choose Accept at the bottom left.

If it wasn't possible to book every selected teacher during the times you are able to attend, you can either adjust the teachers you wish to meet with and try again, or switch to manual booking mode.

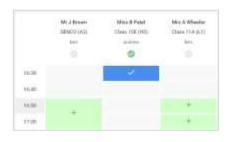

#### **Step 7: Book Appointments**

Click any of the green cells to make an appointment. Blue cells signify where you already have an appointment. Grey cells are unavailable. To change an appointment, delete the original by hovering over the blue box and clicking *Delete*. Then choose an alternate time. Once you're finished booking all appointments, at the top of the page in the alert box, press *click here* to finish the booking process.

| -         | ner Persenta Konstang<br>mente hann bet terministeren                |                   | Tarries 141 Reporter                                |
|-----------|----------------------------------------------------------------------|-------------------|-----------------------------------------------------|
| e         | 1                                                                    | D National Action |                                                     |
|           | parameter and teacharts to disco<br>a 1180 frame of the parameters a |                   | e pipes or 150 and 140 haptarian<br>we us observed. |
|           | Teacher                                                              | Thulson,          | T-fact                                              |
| ment.     | Mr Marit (1988)                                                      | Alare faire.      | Exploris                                            |
| 1438      | Allen Xina Pakel                                                     | Anna Agran        | Religious Discustors                                |
| - Septerd | ar Parenta Rowing                                                    |                   | Mandag 120 September                                |
|           |                                                                      |                   | Monday, 13th Sasturday                              |

## Step 8: Finished

All your bookings now appear on the My Bookings page. An email confirmation has been sent and you can also print appointments by pressing *Print*. Click *Subscribe to Calendar* to add these and any future bookings to your calendar.

To change your appointments, click on Amend Bookings.

t 01228 822644 • e info@rrma.org.uk • www.rrma.org.uk